# **Nachrichtenarchiv**

*Hier finden Sie die archivierten Informationsmeldungen der Einstiegsseite von Sokrates Web Tirol beginnend ab Jänner 2012:*

### **I150: Zeugnisse Juli 22** (24.06.2022)

Wir bitten um Beachtung der Sammlung an [-> Hinweisen zur Zeugniserstellung 2022](https://sls.tsn.at/content/zeugnishinweise-juli-2022) [1]!

Bitte berücksichtigen Sie die Änderung in der Zeugnisformularverordnung -> hinsichtlich Religion als Freigegenstand [2].

**I149: Rund um die Schulnachricht 2022** (31.01.2022) Wir bitten um Beachtung der Sammlung an -> Hinweisen zur Schulnachricht 2022 [3]!

Bitte berücksichtigen Sie die Änderung in der Zeugnisformularverordnung -> hinsichtlich Religion als Freigegenstand [2].

# **I148: Meldung Bildungsdokumentation 2021** (16.11.2021)

Sie haben die vorbereitende Datenkontrolle und -pflege gemacht und sich mit den -> Neuerungen [4] auseinandergesetzt? Sie kennen die meldepflichtigen Angaben?

bit media hat die Berechung der BilDok-Merkmale an die neuen Gegebenheiten angepasst. Nun können nach Erledigung der Vorarbeiten (v. a. Gruppen, Ereignisse prüfen) die "Merkmale berechnet" werden und allfällige Berechnungsfehler behoben werden. Mit "Generieren und prüfen" naht die Stunde der Wahrheit :-)

Gehen Sie bitte nach den -> Anleitungen im Wiki SLS [5] vor und machen Sie die ev. notwendigen manuellen Zuweisungen von BilDok-Merkmalen (im Abschnitt Bildungsdokumentation) erst zum Schluss, da Sie diese durch erneutes Merkmale-berechnen wieder verlieren würden. Eine finale Kontrolle der Meldedatei, ob das drinsteht, was Sie glauben und was enthalten sein soll, ist heuer wichtiger denn je!

P.S.: Entsorgen Sie alte ausgedruckte Anleitungen, sie sind in vielen Punkten nicht mehr aktuell!

# **I147: BilDok-Meldung 2021** (25.09.2021)

Bitte warten Sie mit der BilDok-Meldung jedenfalls bis 1.10. Zusätzlich möchten wie Sie bitten, zwar vorbereitende Datenkontrolle und -pflege zu machen, aber warten Sie mit "Merkmale berechnen" und manueller Fehlerbehandlung samt Erzeugnung der Meldedatei noch zu, bis Sie nähere Informationen zu den heuer anstehenden Änderungen und programmtechnischen Umsetzungen von bit media seitens der Bildungsdirektion erhalten. S. dazu auch den Artikel (-> hier) [6]. Meldefrist ist wie alle Jahre KW 42, das bewegt sich Richtung Ende Oktober.

### **I146: Schülergeräteverwaltung (MS)** (11.09.2021)

Wenn Sie als MS die notwendigen Daten für die Applikation zur Schülergeräteverwaltung hochladen, achten Sie bitte darauf, dass in Sokrates das Schuljahr 2021/22 als "aktuell" gesetzt ist. Dies ist zwingend erforderlich, damit Sie die aktuellen Daten im Projekt Digitale Endgeräte zur Verfügung haben!

Die beteiligten Schulen und genannten Ansprechpersonen haben die entsprechenden Unterlagen und Anleitungen sowie Fristen erhalten. Hinsichtlich Sokrates-Export haben wir dies auch im Wiki SLS  $(-)$  hier) [7] hinterlegt.

# **I145: Aufstiegsberechtigungen Juli 2021** (22.06.2021)

Bitte berücksichtigen Sie die -- > Aufstiegsbedingungen [8] und den Passus im Erlass zum

Schulbetrieb ab 15. Juni:

*Wenn aufgrund der Testung mit MIKA-D ein Schüler/eine Schülerin aus einer Deutschförderklasse in einen Deutschförderkurs wechseln kann, dann entscheidet die Klassen- oder Schulkonferenz über die Leistungsbeurteilung für die Schulstufe und die Berechtigung zum Aufsteigen in die nächste Schulstufe.*

### **I144: Zeugnishinweise Juli 2021** (19.06.2021)

Bitte beachten Sie die -- > Zeugnishinweise [9] und die entsprechend verlinkten Anleitungen!

#### **I143: Schulwechsel im Schuljahr** (15.03.2021)

Bitte löschen Sie grundsätzlich keine Laufbahnen bei unterjährigem Schulwechsel, mit "Austritt am" wird die Laufbahn korrekt begrenzt. Ein Löschen würde die Laufbahn bei Ihnen im entsprechenden Schuljahr komplett löschen!

"Zukünftige Laufbahnen löschen" (im nächsten SJ) - solche haben Sie im Normalfall vor einem Jahreswechsel keine.

--> Stolperstein - Schulwechsel im SJ [9]!

# **I142: Schulnachrichten** (15.01.2021)

Wir bitten um Beachtung der --> Hinweise zu den Schulnachrichten [10]!

### **I141: Maske Adressenpflege** (15.01.2021)

Die Erweiterung der Bildschirmmaske in der Aktion "Adressen pflegen" (s. letzter Info-Hinweis) wurde seitens bit media nun zurückgenommen und auf später verschoben.

Es bestand und besteht für Schulen derzeit kein Handlungsbedarf, über die nächsten Schritte wird über die Bildungsdirektion oder von uns informiert.

#### **I140: Ankündigung bit media** (21.12.2020)

- bit media hat mitgeteilt, dass die Adressenpflege der Erziehungsberechtigten erweitert wurde. Es wurden Felder zur strukturierten Pflege von diversen Titeln ergänzt sowie Felder, welche für die Erstellung und das Sichern eines bereichsspezifischen Personenkennzeichens (bPK) notwendig sind. Dieses bPK ist eine eindeutige Personen-Kennnummer, die auch zukünftig die Möglichkeit bietet, über die verschiedenen Sokrates-Systeme (Bund, APS, BS etc.) oder auch Drittanbieter (Fotografinnen etc.) Personen eindeutig zu erkennen und zu verbinden!

**Es besteht für Schulen derzeit kein Handlungsbedarf**, die Erweiterung bietet nur Möglichkeiten. Falls Schritte bei den Schulen notwendig werden, wird seitens der Bildungsdirektion oder von uns informiert.

- Bitte beachten Sie den **Betriebsurlaub der bit media e-solutions GmbH ab Freitag, 18.12.2020. Ab dem 11.01.2021 ist der Support von bit media gerne wieder für Sie erreichbar**. Der Journaldienst von bit media prüft auch im Betriebsurlaub Anfragen, die per E-Mail eingehen, Meldungen zu fehlenden Services werden umgehend weitergeleitet.

- Für **Freitag 15. Jänner 2021 ab ca. 14:00 Uhr wurden Wartungsarbeiten angekündigt**, die sich bis Samstag 16.Jänner ca. 18:00 Uhr ziehen können. In dieser Zeit stehen die Systeme Sokrates Web und Teacher Assistant nicht zur Verfügung. Bitte um Verständnis und entsprechende Berücksichtigung.

#### **I139: Hinweise für MS und PTS** (07.12.2020)

Wir bitten MS und PTS um Beachtung der -- > Hinweise zu Leistungsniveaus [11] sowie die MS um die ergäzenden Umstellungsschritte NMS -> MS in Sokrates, wie auch im Erledigungsmail Anfang September beschrieben.

# **I138: Ankündigung von bit media zu Wartungsarbeiten am 14.11.2020** (09.11.2020)

Sehr geehrte Damen und Herren,

am Samstag, 14. November 2020, ab ca. 10:00 Uhr bis ca. 22:00 Uhr stehen die Systeme SOKRATES und Teacher Assistant nicht zur Verfügung. Wir ersuchen um Ihr Verständnis sowie um entsprechende Disposition.

### **I137: BiDok-Meldung 2020** (01.10.2020)

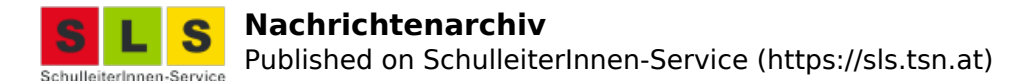

Wir bitten um Beachtung der Hinweise zur heurigen BiDok-Meldung mit ein paar geänderten Richtlinien! [12]

Auch die üblichen Stolpersteine [13] können Ihnen helfen Zeit zu sparen und sollten den Telefondruck auf uns reduzieren!

Die Anleitungen finden Sie - wie immer - im Wiki SLS -> hier [5]!

# **I136: Schulbeginn 2020/21** (17.09.2020)

Bitte beachten Sie den Termin für die -> Abmeldungen vom Religionsunterricht [14] und die diesbezügliche Abbildung in der Schülerverwaltung!

Für die Mittelschulen steht die Einstufung in die Leistungsniveaus an. Legen Sie zumindest 3 Gruppen vom Typ Leistungsgruppe (Leistungsniveau) an, auch 6 Gruppen (pro Fach und Niveau eine Gruppe) ist eine gute Überlegung, ordnen Sie die SchülerInnen den Leistungsniveaus zu. Bei Auswertungen - Leistungsniveaus finden Sie die notwendigen Mitteilungen an die Eltern. Die Anleitungen finden Sie - wie immer - im Wiki SLS -> hier [15]!

# **I135: Jahreswechsel** (13.07.2020)

Bitte beachten Sie die -> Hinweise zum Jahreswechsel [16]!

Ein häufiger Stolperstein sind nicht aufgefrischte Auswahlboxen, bitte einfach "Initialisieren" klicken, wenn Sie Ihre Klassen oder Schulstufen in der Auswahl vermissen.

Bitte kontrollieren Sie nachher, ob die Schüler alle in der gewünschten Klasse sind, die richtige Schulstufe haben und bei Änderungen an niederorganiserten Schulen auch die gewünschte SFKZ haben. Ggf. müssen Sie manuell via Schüler-LB pfegen nachbessern!

Mittels "Dyn. Suche - Kat. Standard - Suche 174 Schüler mit Stundentafel" - rechts alles auswählen haben Sie eine Auswertung, wer welche Stundentafel und welche SFKZ hat.

# **I134: Zeugnishinweise Jul 2020** (22.06.2020)

Bitte beachten Sie die -> Hinweissammlung zur Zeugniserstellung im Juli 2020 [17]!

# **I133: Kleine Änderung bei EDL in NMS** (15.06.2020)

Offenbar wurde in den letzten Tagen hinsichtlich EDL-Erstellung in NMS eine kleine Änderung implementiert, um das Sammeln und Übertragen der EDL-Merkmale von der Klauselberechnung zu entkoppeln! Anstelle der Aktion "Klauseln berechnen" setzen Sie bitte den Schritt "EDL berechnen" (Auswahl der Klasse, Stichtag = Zeugnistag 10.07.2020 und Zeugnisart = Jahreszeugnis im Normalfall), markieren die Betroffenen und wählen "Berechnen".

Immer dann, wenn sich ein Ergebnis nicht wie erwartet darstellt, kann es auch an unerwünschten Browser-Effekten liegen bzw. an den sog. Cookies. Vorgeschlagene Lösung: Cookies löschen (STRG + SHIFT + ENTF) oder einen alternativen Browser verwenden.

# **I132: Aufsteigen - Covid-19-Verordnung** (14.06.2020)

Bitte beachten Sie die -> geänderten Regelungen durch die Verordnung zur Bewältigung der Covid-19-Folgen im Schulwesen [18] - **es müssen alle Zeugnisse mit einem oder mehreren Nicht genügend angepasst werden**!

#### **I131: Verwirrender Hinweis (Ausbildung-bis-18)** (11.05.2020)

Leider ist die Verwirrung in die Verlängerung gegangen. Die Aktion "Melden" quittiert nun nach dem erfolgreichen "Berechnen" mit Auflistung der Meldeinformationen inkl. erfolgreicher Übernahme. Allerdings erhalten die Schulen nun beim Einstieg in Sokrates ein Hinweisfenster, dass die Meldedatei noch ausständig wäre. Das Problem dieser überflüssigen Meldung ist seit letzter Woche bekannt und in Arbeit. Bitte ignorieren Sie dieses Hinweisfenster, die tatsächlich fehlenden Schulen wurden von uns kontaktiert.

#### **I130: Verwirrung bei der Meldung Ausbildung-bis-18** (24.04.2020)

Bitte entschuldigen Sie die Verwirrung um die Meldung Ausbildung bis 18 vom Stichtag 1.4.20.

- Zuerst wurde fälschlicherweise bestätigt, dass die Meldung entfällt,

- nun wurde urgiert, dass sie nur verschoben wurde (warum auch immer),

- im Moment quittiert die **Aktion "Melden"** nach dem erfolgreichen "Berechnen" mit einer weißen Bildschirmseite. Dies sollte schon behoben sein bzw. in den nächsten Stunden behoben werden! **Die Meldedaten kommen trotzdem an, wie die Statistik Austria bestätigt hat. Es scheint**

#### **nur ein Anzeigeproblem zu sein!**

# **I129: Ergänzende Hinweise NMS Schulnachricht 2020** (03.02.2020)

Bitte berücksichtigen Sie die kleinen Änderungen beim Zeugnis-Anlegen in der NMS: - Zeugnisvorlage -> Standard 1spaltig [19] o. ä. für die NMS 5./6. bzw. Pilotschulen/klassen Mittelschule

- Zeugnisvorlage ->NMS [20] für die NMS 7./8. Stufe

- Jedenfalls Klauseln berechnen, damit z. B. für die 7./8. Stufe NMS -> die Einträge g/v [21] eingelesen werden

sowie -> die Fußnote [22] mit der Erklärung für g/v aufgedruckt wird!

Bei bereits angelegten Zeugnissen können Sie die Vorlage und anderes via "Zeugnis pflegen" an Ihre Wünsche anpassen.

**I128: Hinweise Schulnachricht 2020** (28.01.2020) Bitte beachten Sie die Hinweise zur Schulnachricht 2020 --> hier [23]!

**I127: Hinweise Nov 2019** (27.11.2019)

Bitte beachten Sie die Hinweise zu Zeugnisarten und Rollenrechten -- > hier [24]!

### **I126: Schulpflichtmatrik** (18.10.2019)

Bitte erledigen Sie die Meldung hinsichtlich Schulpflichtmatrik, dies sollte nach erfolgreicher BiDok-Meldung problemlos funktionieren, da die Daten aktuell und "geprüft" sind. Als einziges könnten vielleicht Adressfehler ein Problem darstellen, weil für die BiDok-Meldung die Option "Heimatadresse" und PLZ - Ort" genügt, während bei der Schulpflichtmatrik der Hauptwohnsitz zwingend notwendig ist, inkl. Straße/Hnr.

Bitte beachten Sie die Hinweise --> hier [25]!

# **I125: Ausbildung bis 18** (02.10.2019)

Bitte beachten Sie als betroffene Schule (PTS, NMS, SoS) die Hinweise zur Erstellung und Übermittlung der Meldedatei zur Ausbildungsverpflichtung bis 18 Jahre --> hier [26]!

# **I124: BiDok-Meldung** (01.10.2019)

Bitte beachten Sie die Hinweise zur Erstellung der BiDok-Meldedatei --> hier [27]!

Die Sammlung der Stolpersteine soll Ihnen und uns helfen, die häufigsten Anfragen halbwegs frustfrei selber in den Griff zu bekommen: --> BiDok-Stolpersteine [28]

### **I123: Jahreswechsel auf 2019/20** (08.07.2019)

Bitte beachten Sie die ausführlichen Hinweise zum Jahreswechsel auf das Schuljahr 2019/20 --> hier [29]!

**I122: Hinweis IGGÖ und Schia im Zeugnis** (21.06.2019)

Bitte beachten Sie die Hinweise zur geänderten Bezeichnung der R-Bekenntnisse islam. (IGGÖ) und islam. (SCHIA)  $\rightarrow$  hier [30]!

**I121: Hinweise Zeugniserstellung Juli 2019** (17.06.2019) Bitte beachten Sie die Hinweise zur Zeugniserstellung --> hier [31]!

Mittels "Zeugnis kopieren" können Sie die Zeugnisart ändern, wenn Sie sich beim Anlegen vertan haben,

"Zeugnis pflegen" verwenden Sie für (Layout-)Änderungen am Zeugnisformular.

Wir möchten in Erinnerung rufen, dass wir stundenweise von der Teamassistenz vom TiBS unterstützt werden. Fr. Eveline Amrainer-Steiner ist grundsätzlich am Vormittag (von 7:00 bis 12:30 Uhr) unter der Festnetznr. 0512 279 508 82103 erreichbar und unterstützt Sie auch in mehreren Supportbereichen (wie bspw. bei verschiedenen Loginproblemen oder eben auch bei Fragen zur Zeugniserstellung).

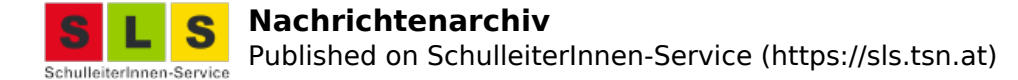

#### **I120: Hinweise FJ 2019** (16.05.2019)

Bitte beachten Sie die Hinweise zu häufigen Fragen in diesen Frühjahrswochen --> hier [32] sowie zu EDL --> hier [33]!

# **I119: Nichterreichbarkeit 31. März** (18.03.2019)

Bitte beachten Sie, dass die bit media Services am Sonntag 31. März ab 13 Uhr nicht erreichbar sind. Aufgrund von unumgänglichen Netzwerkumstellungen kommt es zu einem Totalausfall von Sokrates, Teacher Assistant und Schoolupdate, die dann vorübergehend nicht verfügbar sind!

#### **I118: Hinweise zur Schulnachricht 2019** (31.01.2019)

Hinsichtlich AO-Schülern wurde die Interpretation, dass sie im Semester (wie Vorschüler) nichts erhalten, nunmehr aufgeweicht, damit Nachteile für AO-Schüler im Zuge einer Aufnahme an einer weiterführenden Schule verhindert werden. Nur in diesem Fall (!) kann wie in der Vergangenheit üblich für AO-Schüler jetzt im Semester eine Schulnachricht ausgestellt werden, damit sie diese für die Aufnahme vorlegen können und sich von der Erstwunschschule bestätigen/abstempeln lassen. In den Pflichtgegenständen, wo sie unter Berücksichtigung ihrer sprachlichen Probleme trotzdem nicht beurteilt werden können, wird wie in der Vergangenheit üblich ein "N" (nicht beurteilt) eingetragen. Eine Klauselberechnung schreibt bei aufrechtem AO-Ereignis unten die gesetzliche Begründung für das Nicht-beurteilt hin.

Bitte beachten Sie --> die Zusammenstellung an Hinweisen und häufigen Fragen bei der Zeugniserstellung [34] - Sie ersparen sich vielleicht einiges an Zeitaufwand und Frust und Supportanfragen ;-)

#### **I117: R-Bekenntnis IGGÖ** (30.01.2019)

ten -> Durchführungserlass zum Religionsunterricht [35] wurden nun gem. -> Rundschreiben 2018-25

 $\mathop{[36]}$  Anpassungen in Sokrates vorgenommen - betroffen sind die Bezeichnungen und Abkürzungen der Glaubensgemeinschaften im Anhang A (anerkannte) und Anhang B (eingetragene). Auswirkungen ergeber sich z. B. im Zeugnisdruck. Die Islamische Glaubensgemeinschaft in Österreich hat It. Anhang A als Abkürzung nun "IGGO" und nicht mehr "islam." Unverändert ist die "Alevitische Glaubensgemeinschschaft in

Österreich (ALEVI)". Daneben gibt es lt. Anhang B die "Alt-Alevitische Glaubensgemeinschaft in Österreich (AAGÖ)" und die Islamische-Schiitische Glaubensgemeinschaft in Österreich (Schia)".

**I116: Datenqualität bei SPF** (26.11.2018)

Austria mit gröberen Ungenauigkeiten hinsichtlich SPF betroffen.

Liegt es an der fehlenden Erfassung/Nacherfassung vom Ereignis "SPF festgestellt" in der Kategorie "Bescheide", liegt es an falschen Begrenzungen mit SJ-Ende o. Ä., obwohl es in diesen Fällen keine Aufhebung des SPF-Bescheides gab? Darüber hinaus liegt es vielleicht aber auch an fehlenden Begrenzungen bzw. am fehlenden Ereignis "SPF aufgehoben" bei tatsächlicher Aufhebung?

Leider gibt es nach wie vor relativ große Abweichungen bei zentralen statistischen Auswertungen zu SPF - im Vergleich zur Schuldatenbank. In weiterer Folge ist dann wohl auch die BiDok-Meldung an die Statistik

 $\frac{1}{2}$ rund um SPF sind im Wiki SLS ZUSammengefasst. [37]

#### **I115: Bildungsdokumentation - Webservice** (19.11.2018)

atistik Austria (BRZ) hat lt. Auskunft von bit media die Änderung im Webservich

#### *I114: Bildungsdokumentation - Webservice (13.11.2018)*

*Seit ca. 1 Woche quittiert das Webservice (Schnittstelle) zur Generierung der BiDok-Meldedatei zwischen Statistik Austria (BRZ) und bit media mit einem Fehlerhinweis. Nach der Bidok-Phase für die APS und vor den Meldungen durch die MHS wurde eine Anpassung durch die Statistik Austria notwendig und nun muss die Schnittstelle seitens der bit media e-solutions GmbH noch umprogrammiert werden, weshalb sie derzeit nicht zur Verfügung steht.* 

#### **I113: Datenfehlern auf der Spur** (05.11.2018)

Über die Fehlerbehebung hinaus bei Laufbahnen o. Ä. im Zuge der BiDok-Meldung existieren immer auch Mängel und Fehler, die nicht in der Plausibilitätsprüfung der BiDok-Meldung als Fehler aufschlagen, bspw.

#### Adressfehler!

lick auf die **zentrale Auswertung 'Schüler pro Gemeinde' wg. der Abgabe des Schulerhalters an die Urheberrechtsgesellsch** Anleitung --> hier [38].

Nützen Sie ein paar ruhigere Herbsttage nun zur Kontrolle Ihrer Sokrates-Datenqualität und halten Sie die klassenführenden Lehrpersonen zur Korrektur an.

#### **I112: BiDok - Merkmale berechnen klappt wie**

Das Problem bei Merkmale berechnen, dass nicht alle Betroffenen oder zu viele aufgetaucht sind, ist behoben worden. Nun sollte dieser Punkt anwendungsseitig nach unserer Einschätzung fehlerfrei funktionieren.

d die alten Probleme (s. Meldungen I109, I108, I107, I103 im Nachrichtenarchiv)

#### **I111: BiDok - Merkmale berechnen fehlerhaft** (28.09.2018)

Leider wird die Liste der fehlerhaften relevanten Aktionen immer länger :-(

S. Meldungen I109, I108, I107, I103 ... im Nachrichtenarchiv.

Momentan berücksichtigt die Aktion "Merkmale berechnen" im Abschnitt Bildungsdokumentation teilweise die Abgänger vom letzten SJ nicht und es kommt deshalb beim "Generieren und Prüfen" der Reihe nach die Meldung "Keine Ausbildungsdaten vorhanden". Stand 29.9.: Es werden heute teilweise auch die Abgänger vom Vor-Vorjahr beim Berechnen angezeigt.

Wir hoffen auf eine schnelle Lösung bis 1.10. Bitte starten Sie mit den Tätigkeiten zur BiDok-Meldung erst, wenn diese Aktion funktioniert, alles andere bedeutet "Kuddelmuddel". Sie haben ja voraussichtlich bis

21.10. Zeit, die BiDok-Meldung zu erledigen, es erging auch noch kein diesbezügliches Rundschreiben ...

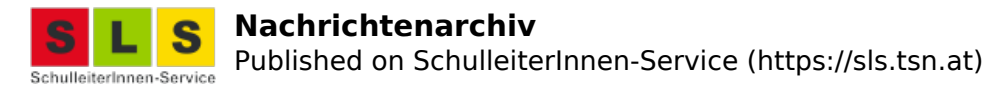

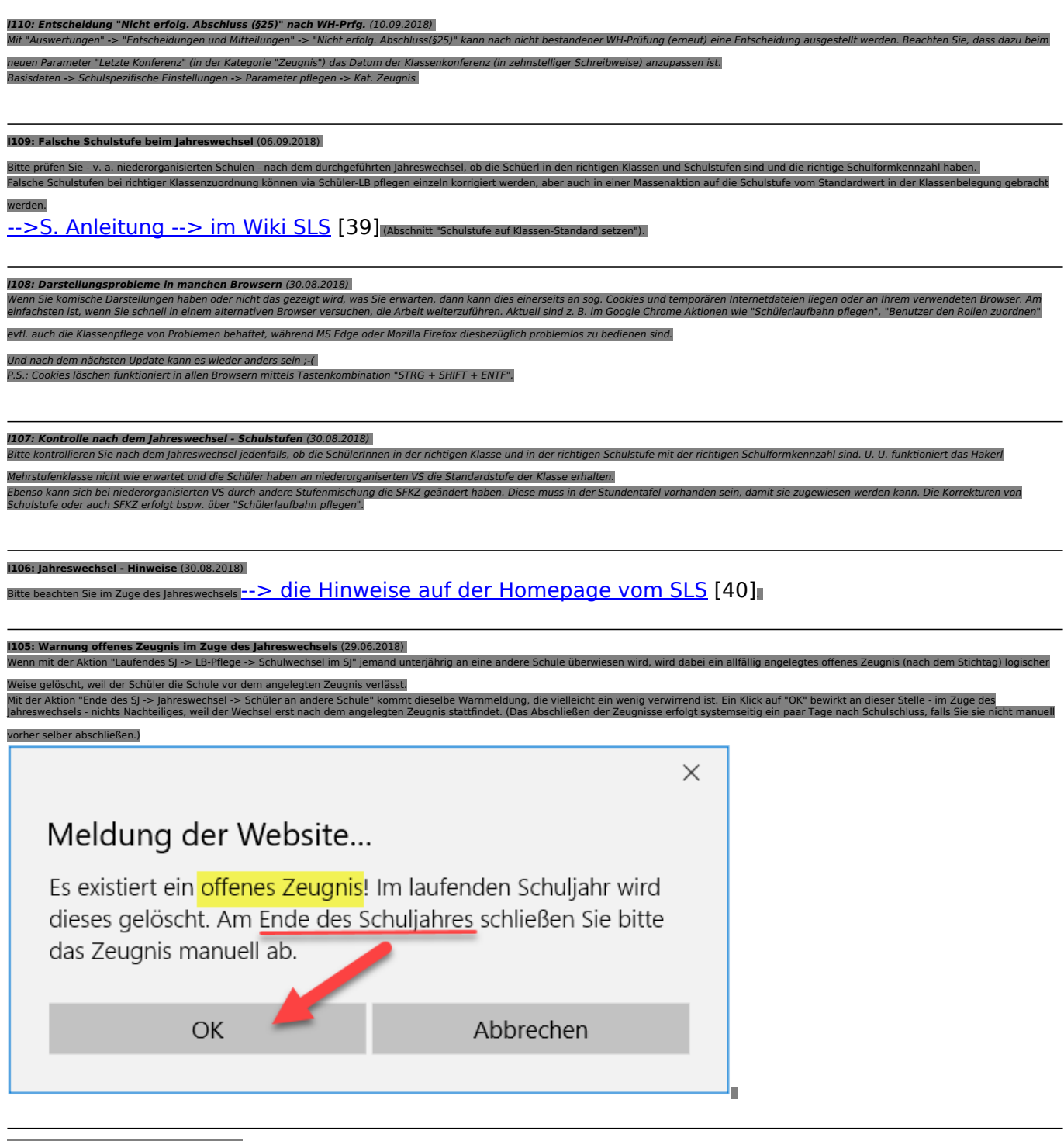

**I104: Schulerfolgsbestätigung** (21.06.2018)

Die NMS und PTS wurden vom LSR über die Verwendung von Schulerfolgsbestätigungen für Schüler/innen, die weiterführende Schulen besuchen, informiert. Damit sollten die unterschieldichsten Formulare der <u>-> Anleitungen im Wiki SLS</u> [41]

#### **I103: Aktuelle Probleme** (19.06.2018)

te achten Sie auf folgende aktuelle Problem-Hinweise:

- P3: Bei eingeschalteter "Suche sofort ausführen" reagiert der Klassenfilter nicht, sodass bie u. U. glauben auf die Klasse gefiltert zu haben, in Wirklichkeit aber alle Schüler ohne Klassenfilterung im<br>Suchergebnis haben.
- P2: Seit der Aprinovelle der Zeugnisformularverordnung erhalten AD Schüler in Klassen mit alternalisere eine schwauspreise eine schwauspreise eine schwauspreise auch eine Schüler in Apple auch der die für die eine Sie für mit ALB die Schulbesuchsbestätigung auf Korrektheit.
- P1: Bitte beachten Sie die Hinweis-Sammlung zu Zeugnissen > hier! [43]

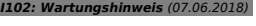

*Bitte um Beachtung:*

*drei Stunden veranschlagt. Bitte nehmen Sie sich keine Arbeiten in der Schülerverwaltung für Sonntag vor!*

**I101: Hinweise 01.05.2018** (07.05.2018) Bitte um Beachtung: Momentan gibt es ein Problem im Zusammenhang mit "Suchen sofort ausführen", dass nämlich der eingestellte Klassenfilter beim Wechsel einer Aktion zwar in der Auswahlbox angezeigt wird, aber nicht greift, sprich: Sie haben in der Auflistung vielleicht doch alle SchülerInnen und müssen manuell noch einmal auf "Suchen" klicken. Der Umstand wird demnächst behoben! Schuliahresheginn Laufendes Schuliahr Beurteilung Ende des Schuljahres **Rasisdaten** Auswertungen Index 具 **Suchen** Familienname Schulstufe - keine Auswahl -Klasse $\boxed{1}$ . Geschlecht - keine Auswahl - $\overline{\mathbf{v}}$ Stichtag 07.05.2018 Gruppe - keine Auswahl -Übernehmen Initialisieren Sucher **Anzahl der Treffer 53** Liste der SchülerInnen **Fachwahl** 땋 KI. **Familienname Vorname** Geb.dat.  $\mathbf{D}$ - keine Auswahl -Gruppe 4.  $\overline{A}$ F.  $25.0$  $\circ$  $\Box$ - keine Auswahl -PrüferIn keine Auswahl Gegenstandsart  $\mathbf{D}$  $\Box$  $\overline{4}$  $R$  $V$  $07.0$ Gegenstand  $\circ$ **N**  $23.1$  $\Box$  $\mathbf{1}$  $\mathbf{B}$  $\mathbf{0}$  $\Box$  $\mathbf{1}$  $\mathsf{C}$  $\mathsf{C}$  $27.0$ Л

*Aufgrund von Wartungsarbeiten an den Servern steht Sokrates Web am kommenden Sonntag, 10.06.2018, voraussichtlich nur mit Beeinträchtigungen oder gar nicht zur Verfügung. Die Wartungsarbeiten sind mit*

Ebenso gibt es temporär ein Problem bei der automatischen Erzeugung des Matrikereignisses (Übertritt) im Zusammenhang mit der Aktion "Schulwechsel im SJ" in der Form, dass das Ereignisdatum im Moment mit SJ-Ende gesetzt wird - anstelle des tatsächlichen Austrittsdatums. Bitte prüfen Sie nach einem allfälligen Schulwechsel im SJ das Matrikereignis bei den Betroffenen und korrigieren Sie es ggf. Mit der Problembehebung soll seitens bit media auch eine Kontrolle allfällig falsch geschriebener Matrikereignisse verbunden sein.

# **I100: Wartungsarbeiten 10.03.2018** (07.03.2018)

Bitte um Beachtung:

Am Samstag den 10.03.2018 findet im Rechenzentrum zwischen 08:00 – 15:00 Uhr eine technische Wartung statt! Während dieser Zeit kann es zu Server-Ausfällen kommen. Bitte für diesen Zeitraum keine dringenden Arbeiten o. Ä. planen!

#### **I99: Schulnachricht und Semesterinformation** (31.01.2018)

Die obligaten Hinweise zur Erstellung der Schulnachrichten und Semesterinformationen finden Sie --> hier *[44]!*

#### **I98: Browserverhalten unterschiedlich** (23.01.2018)

Kurzfristiger Hinweis: Bei der ALB mit Semesterinformation und "Beurteilung Kompetenzen" samt Auswahl Pflichtgegenstände und eines Gegenstandes (SU, ...), **platziert der Browser Edge die verfügbaren Bausteine weiter unten - bitte nach unten scrollen!** Dies soll am Donnerstag Abend behoben werden.

Die gängigen Internet-Browser (Edge, Internet Explorer, Firefox, Chrome) verhalten sich leider unterschiedlich und nicht alle erfüllen alle gängigen Anforderungen. Immer dann, wenn Sie glauben, das kann jetzt nicht sein, da baut der Bildschrim nicht vollständig oder korrekt auf o. s. ä., dann ist es eine gute Idee, die temporären Internetdateien und Cookies zu löschen (funktioniert in allen Browsern mit **STRG + SHIFT + ENTF**) , dann Browser schließen und neu öffnen (einloggen) oder alternativ einen anderen Internet-Browser zu nehmen. Dabei gibt es kein "dieser oder jener Browser ist besser", sondern manchmal zickt der eine, in anderen Fällen ein anderer Browser ;-(

# **I97: Datenfehler aufspüren** (03.11.2017)

Im Zuge der BiDok-Meldung sind Laufbahnfehler o. Ä. aufgetaucht und hoffentlich behoben worden. Darüber hinaus gibt es Mängel in der Datenqualität, die aber nicht in der Plausibilitätsprüfung der

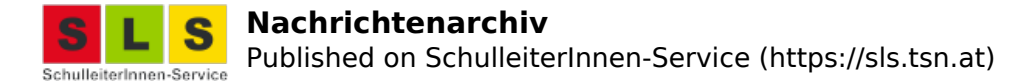

BiDok-Meldung als Fehler aufschlagen, bspw. Adressfehler o. Ä. Im Hinblick auf die **zentrale Auswertung 'Schüler pro Gemeinde' wg. der Abgabe des Schulerhalters an die Urheberrechtsgesellschaften** korrigieren Sie bitte solche Datenfehler hinsichtlich Adresse -

Anleitung  $\rightarrow$  hier [38].

Nützen Sie ein paar ruhigere Novembertage zur Kontrolle Ihrer Sokrates-Datenqualität und halten Sie die klassenführenden Lehrpersonen zur Korrektur an.

### **I96: BiDok-Meldung** (13.10.2017)

Die BiDok-Meldung ist bist 22.10.2017 zu erledigen. Bitte beachten Sie die Hinweise und Anleitungen: BiDok-Meldung 2017 [45] Stolpersteine [46]

Bitte kontrollieren Sie vor dem Hochladen den Inhalt der Meldedatei, damit Sie sich vergewissern können, dass dies drinsteht, was Sie glauben ;-) Meldedatei kontrollieren [47]

### **I95: Jahreswechsel - Mehrstufenklasse** (01.09.2017)

Das Hakerl Mehrstufenklasse "zieht" bis dato beim Jahreswechsel nicht, sodass Sie bitte bis zur Behebung manuell die Schulstufen der Schüler in Mehrstufenklassen kontrollieren und fehlerhaft Schulstufen korrigieren.

-> SJ 17/18 - Laufendes SJ - LB-Pflege - Schüler-LB pflegen

-> Merhstufenklasse suchen - alle Schüler markieren - "BEARBEITEN"

-> bei falscher Stufe die LB-Zeile anklicken/markieren und rechts drüben die korrekte Stufe eintragen, SPEICHERN, weiterblättern ...

### **I94: Jahreswechsel** (03.07.2017)

Den Jahreswechsel erledigen Sie bitte im auslaufenden SJ oder in den ersten Tagen des neuen SJ. Bitte machen Sie sich mit den Hinweisen --> auf der HP vom SLS [48] vertraut. **Achtung!** Im Moment funktioniert die Massenaktion "Gruppen kopieren" -> Auswahl der Gruppen nicht, sie müssen bitte Gruppen einzeln kopieren (nicht auf Auswahl" gehen) oder mit diesem Schritt ein wenig warten, bis die Aktion fehlerfrei funktioiert (spätestens im August).

# **I93: Zeugnishinweise Juli 2017** (20.06.2017)

Bitte machen Sie sich mit den Anleitungen, Hinweisen und Tipps zur Zeugniserstellung -- > auf der HP vom SLS [49] samt den dortigen Verlinkungen vertraut. Sie können sich u. U. viel Zeit, Frustration und Supportanfragen ersparen ;-)

# **I92: Semester-/Jahresinformation (1. - 3. Schulstufe)** (08.06.2017)

Bitte beachten Sie im Zusammenhang mit der Zeugniserstellung in VS/SoS (1. - 3. Schulstufe) für Klassen mit Schulforumsbeschluss nach --> SchUG § 18a (Information der Erziehungsberechtigten über die Lern- und Entwicklungssituation der Schülerinnen und Schüler) den Artikel auf der --> Homepage vom SLS [50] samt der dortigen Verlinkung auf die Anleitungen.

Hinweise zu EDL im Juli 2017 finden sich auch auf der Homepage vom SLS  $\rightarrow$  hier [51].

#### **I91: Schriftliche Jahresinformation (1. - 3. Schulstufe)** (23.05.2017)

Bis Ende Mai wird die Vorgabe seitens der Schulaufsicht erwartet, wie die Vorgehensweise für Klassen ist, die gem. SchUG § 18a anstelle der Leistungsbeurteilung in Notenform mit Schulforumsbeschluss die Information der Erziehungsberechtigten über die Lern- und Entwicklungssituation der Schülerinnen und Schüler gewählt haben. Eine österreichweit einheitliches Vorgehen wird angestrebt. Die entsprechenden Zeugnisvorlagen existieren in Sokrates. Information der VS und SoS samt Anleitungen folgen ...

# **I90: Schulunreife-Entscheidungen, Stufenwechsel** (08.05.2017)

In diesen Wochen geht es an vielen VS um die Ausgabe der Entscheidung über die Schulunreife. S. dazu den Artikel und die verlinkten Anleitungen unter

http://sls.tsn.at/content/hinweise-fr%C3%BChjahr-2017 [52].Auch die unterjährige Umstufung von Vorschülern (0. --> 1. Stufe oder vice versa) ist ein häufiges Thema. Die Anleitungen finden Sie - wie immer - im Wiki SLS  $(-5)$  hier [53]). Last, but not least, ist auch der Stufenwechsel (3.  $\rightarrow$  2. Stufe, 2. --> 1. Stufe oder jeweils umgekehrt) ein Thema. Bitte recherchieren Sie zuerst in der Anleitung (--> hier [54])!

# **I89: Neue Version V 2016** (03.04.2017)

In den ersten Apriltagen wird die neue Version 2016 ausgeliefert. Es erfolgen Anpassungen an die neuesten Standards im Webserver-Bereich, neue Technologien, geänderte Standards und generell bei den Security-Aspekten!

Bei sog. "Major-Releases" können Probleme beim Ausrollen nie ganz ausgeschlossen werden - zu umfangreich sind die Änderungen in darunter liegenden Systemen. Wir hoffen auf eine problemlose Abwicklung und bitten gleichzeitig um ein wenig Geduld, falls die Anwendung ein paar Stunden nicht erreichbar ist oder die eine oder andere Aktion ein wenig "zickt". Fehler, die an uns herangetragen werden, leiten wir sofort zur Behebung an bit media weiter.

#### **I88: Asylwerbende** (09.03.2017)

Sie wurden mit einem Rundschreiben gebeten, die Merkmale zu den asylwerbenden Schülern mit Stichtag 9. Jänner 2017 einzugeben. Bitte beachten Sie die Vorgaben im Rundschreiben und tragen Sie bitte auch Leermeldungen beim Schulmerkmal "Anzahl Asylwerbende (lfd. Verfahren)" mit dem Märzstichtag laut Anleitung --> hier [55] ein! Das Schülermerkmal zum Asylwerbestatus brauchen Sie nur einmalig einzutragen und zwar "ungeklärt" (ab Schuleintritt bei Ihnen) und nach Abschluss des Verfahrens "geklärt".

### **I87: Schulnachrichten** (27.01.2017)

Bitte beachten Sie die Hinweise --> im Artikel [56] und recherchieren Sie bei Fragen zuerst --> im Wiki SLS [57]. Sie finden dort zahlereiche Hinweise auf Sonderfälle inkl. Screenshots, wie das Ergebnis aussehen soll ;-)

### **I86: Onlineschulung Zeugnisdruck (Schulnachricht) von bit media** (21.12.2016)

bit media bietet als Onlineschulung Unterstützung beim Erzeugen der Schulnachrichten an. Die Videotrainings werden mit 2 Mitarbeiter/innen durchgeführt. Dabei werden die generellen Schritte zur Erstellung von Zeugnissen vorgezeigt und zwar im allgemeinen Bereich der Pflichtschulen. Für Detailfragen wird ggf. auf Unterlagen hingewiesen. Dabei ist zu beachten, dass sich der Ablauf und die Vorgaben in den einzelnen Bundesländern teilweise stark unterscheiden. Die Hinweise für Tirol finden Sie in diversen Artikeln auf der --> Homepage SLS [58] sowie die detaillierten Anleitungen --> im Wiki SLS [59].

Sie benötigen einen Rechner mit Internet und Lautsprecher/Headset. Fragen können im Chatfenster gestellt werden, sie werden vom/von der zweiten Mitarbeiter/in beantwortet. Eine Aufzeichnung wird erstellt und kann nachträglich konsumiert werden.

#### **Schulungstermine**

Zugang (ohne Anmeldung) zu den angegebenen Zeiten: --> an Schulung teilnehmen [60]

- 10.01.2017 15:00 16:30 Videotraining zu Schulnachrichten für APS
- 19.01.2017 15:00 16:30 Videotraining zu Schulnachrichten für APS
- 24.01.2017 15:00 16:30 Videotraining zu Schulnachrichten für APS

### **I85: Asylwerbende** (21.12.2016)

Sie wurden mit einem Rundschreiben gebeten, die Merkmale zu den asylwerbenden Schülern mit Stichtag 9. Jänner 2017 einzugeben. Bitte beachten Sie die Vorgaben im Rundschreiben und tragen Sie bitte auch Leermeldungen beim Schulmerkmal "Anzahl Asylwerbende (lfd. Verfahren)" mit dem Jännerstichtag laut Anleitung --> hier [55] ein!

Das Schülermerkmal zum Asylwerbestatus brauchen Sie nur einmalig einzutragen und zwar "ungeklärt" (ab Schuleintritt bei Ihnen) und nach Abschluss des Verfahrens "geklärt".

#### **I84: Datenfehler aufspüren** (10.11.2016)

Im Hinblick auf die zentrale Auswertung Schüler pro Gemeinde wg. der Abgabe des Schulerhalters an die Urheberrechtsgesellschaften korrigieren Sie bitte Datenfehler, v. a. hinsichtlich Adresse -

Anleitung  $\rightarrow$  hier [61]!

# **I83: BiDok-Meldung** (05.10.2016)

Bitte beachten Sie die Hinweise zur BiDok-Meldung. S. dazu. den Artikel  $\rightarrow$  hier [62] sowie die typischen Stolpersteine bzw. Anfragen -> hier [46].

# **I82: Jahreswechsel** (06.07.2016)

Bitte beachten Sie die Hinweise zum Jahreswechsel S. dazu. den Artikel --> hier [63].

### **I81: Hilfen zur Zeugniserstellung** (23.06.2016)

Bitte beachten Sie die Zeugnishinweise! S. dazu. den Artikel --> hier [64].

### **I80: Schüler an Nachfolgeschule überweisen** (09.03.2016)

Bitte überweisen Sie **keine Schüler/innen** (mit SJ-Ende -> Schüler in andere Schule) an nachfolgende **mittlere oder höhere Schulen (MHS)**, diese werden von den Schulen im Zuge des Aufnahmeverfahrens selber geholt.

**Nur Schüler/innen an nachfolgende Pflichtschulen überweisen Sie** im Laufe des 2. Semesters mit der Aktion "SJ-Ende -> Schüler in andere Schule"!

S. dazu. den Artikel  $\rightarrow$  hier [65].

### **I79: Zeugnishinweise** (19.01.2016)

In diesem Artikel [66] wird auf die Neuerungn hingewiesen, auf häufige Fragen (und Antworten) sowie auf die einschlägigen Anleitungen im Wiki SLS verlinkt.

### **I78: Zeugnisvorlage "erreichter Entwicklungsstand"** (17.01.2016)

Es ist eine neue Zeugnisvorlage für die verbalen Beurteilungen für Kinder mit erhöhtem Förderbedarf verfügbar.

Auch die Art und Weise, verbale Beurteilungen einzutragen, ist benutzerfreundlicher geworden. Die Anleitungen finden Sie - wie immer - im Wiki SLS [67]!

# **I77: Asylwerbende Kinder** (11.01.2016)

Gemäß Rundschreiben sind mit dem stichtagsbezogenen Schulmerkmal die Anzahl der asylwerbenden Schüler/innen anzugeben.

Wie bei jeder Schüler/innen-Aufnahme sind die jeweiligen Grunddaten und Ereignisse oder Merkmale einzugeben. Bei Asylwerbenden tragen Sie bitte das SchülerInnen-Merkmal dazu nach Anleitung [55]ein.

#### **I76: Sanduhr bei Klick auf Navigationsknoten --> Aktion** (28.10.2015)

Leider nervt die Benutzerin/den Benutzer seit einiger Zeit die Sanduhr bei einer bestimmten Klickreihenfolge:

Ein Klick auf einen gelben Navigationsknoten bringt eine PDF-Seite (Hinweise Handbuch). Wenn anschließend auf eine untergeordnete Aktion geklickt wird, erscheint häufig die Sanduhr und die Benutzerin/der Benutzer glaubt, dass die Anwendung nicht mehr reagiert.

Betätigen Sie in diesem Fall - **ausnahmsweise** - einmal (Firefox) oder zweimal (Internet Explorer) die "Zurück"-Schaltfläche des Browsers, dann können Sie wieder normal weiterarbeiten und Sie sparen sich ein Logout/Login. Die Behebung dieses unglücklichen Umstandes wird eine Zeitlang dauern.

# **I75: Ausbildungsdeatils zuordnen - Bildschirmaufbau** (12.10.2015)

Leider baut sich derzeit die Bildschirmmaske bei der Aktion "Ausbildungsdetails zuordnen" unter bestimmten Umständen nicht korrekt auf, sodass Sie rechts das benötigte Menü vielleicht vermissen. In einem solchen Fall bitte ausloggen und neu einloggen, dann wird die Bildschirmmaske wieder korrekt angezeigt.

**I74: Datenpflege** (23.09.2015)

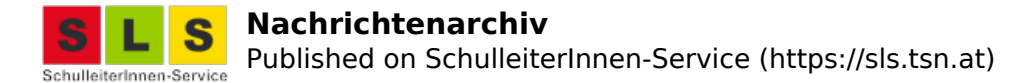

Bitte überprüfen Sie zu Schulbeginn als klassenführende Lehrperson oder in der Schulleitung, ob die Schüler/innen in der richtigen Klasse und Schulstufe sind. Darüber hinaus hat sich die Auswertung "SchülerInnen-Stammdaten" bewährt - hier können die Eltern Änderungen vermerken und bestätigen und Sie haben somit eine aktuelle und saubere Datenlage. Vor allem auch im Bereich der Adressen können dadurch Fehler entdeckt und korrigiert werden, wobei nachfolgende Auswertungen wie z. B. die Radfahrprüfungslisten an die jeweilige BH, die zentrale statistische Auswertung Schüler nach Gemeinden für die Urheberrechtsabgaben durch die Gemeinden usw., auf einer korrekten Datenlage basieren.

### **I73: Klauseln am Zeugnis** (07.07.2015)

Bitte überprüfen Sie jedenfalls vor der Zeugnisausgabe die Zeugnisse auf Korrektheit, v. a. auch hinsichtlich der Zeugnisvermerke (Klauseln). In diesem Zusammenhang ist auch die Erfolgsberechnung (guter oder ausgezeichneter Erfolg) in der Sekundarstufe eine Kontrolle wert. Es gibt einfach zu viele mögliche Einträge oder auch "Altlasten" in Ihrer Datenhaltung, die sich darauf auswirken können! Ein wiederholter Hinweis: lauseln berechnen bitte immer durchführen (Schaltfläche Berechnen), aber nicht wundern, wenn bspw. auf einem Jahres- und Abschluszeugnisse der VS keine draufsteht, weil die Schulart abgeschlossen wurde und es also im Standardfall keine gibt.

# **I72: Zeugnishinweise Jahreszeugnis 2015** (23.06.2015)

Bitte beachten Sie die Zeugnishinweise hier! [68]

### **I71: EDL im JZ 2015** (07.05.2015)

Bitte beachten Sie das im März erhaltene Schreiben vom LSR sowie die Hinweise: http://sls.tsn.at/content/edl-im-jahreszeugnis-201415 [69]

# **I70: Schüler an nachfolgende PFLICHT-Schulen überweisen** (06.05.2015)

Im Laufe des 2. Semesters überweisen Sie die Schüler/innen, die mit Jahresende Ihre Schule verlassen, an die nachfolgenden PFLICHT-Schulen, nicht an mittlere und höhere Schulen: http://sls.tsn.at/content/sch%C3%BCler-nachfolgende-schule-%C3%BCberweisen-2015 [70]

# **I69: Aufnahmebewerber MHS - Adressen** (11.02.2015)

Bitte kontrollieren Sie in diesen Tagen Ihre 4. Kl VS oder HS/NMS auf evtl. Adressfehler bzw. korrekte Angaben zu den Erziehungsberechtigten.

Die Aufnahmebewerber/innen werden im Zuge der Aufnahme/Bewerbung von den MHS (mittleren und höheren Schulen) im SJ 15/16 in die "erste Klasseneinteilung" als Bewerber/innen übernommen. Im Falle von abweichenden Adressen oder Daten der Eltern erstellen die MHS wie vom LSR kommuniziert eine neue Adresse mit Gültigkeit ab 14.09.2015, die aktuelle abweichende Adresse begrenzen sie mit 13.09.2015. In aktuelle Daten greifen sie im Normalfall nicht ein - obwohl es sich durch die Angaben der Erziehungsberechtigten um "qualifizierte Elternangaben" handeln würde.

#### **I68: HS-/PTSKlassen - leistungsdifferenzierter Unterricht** (27.01.2015)

Bitte kontrollieren Sie im Zuge der Zeugniserstellung Ihre Gegenstände auf das Hakerl "leistungsdifferenzierter Unterricht", wenn Sie in HS-Klassen oder in der PTS leistungsdifferenzierten Unterricht (LG) haben. Bei den Gegenstandsbereinigungen in den letzten Monaten (dokumentiert auf der HP SLS) ist u. U. dieses Hakerl verändert worden - wir bedauern dies außerordentlich! In NMS-Klassen benötigen sie das Hakerl "NMS", damit Sie dann bei der Beurteilung "g" oder "v" verfügbar haben (s. I67).

In diesem Zuge prüfen Sie bitte Ihre **Sprachenfächer** (auch die VÜ, FG oder UÜ) auf das Hakerl "Bidok-relevant" samt Bidok-Kennung/Sprache im Feld drüber.

# **I67: NMS - vertieft und grundlegend** (13.01.2015)

Mit der neuen Version 2015 ändert sich auch die Art der Abbildung von grundlegender und vertiefter Allgemeinbildung in der NMS. Nun wird einmalig der Gegenstand bei den Basisdaten als "NMS-Gegenstand" qualifiziert (D, LFEN/E, M). Im Anschluss steht dann bei Beurteilungen eintragen neben dem Gegenstand eine Zustzspalte für "g" und "v" zur Verfügung, die für NMS 7./8. Stufe auszuweisen ist. Anleitung - wie immer - im Wiki SLS (-> hier) [71]!

# **I66: Neue Version 2015** (12.01.2015)

Gestern ging eine neue Version in Echtbetrieb. Neue Versionen bergen immer die Gefahr, dass Aktionen plötzlich anders funktionieren als bisher bzw. sich im Echtbetrieb manche Auswirkungen zeigen, die so nicht beabsichtigt wurden. Es wird mit Hochdruck an einem reibungslosen betrieb gearbeitet.

### **I65: Neuer Ereigniseintrag "Außerordentlich"** (02.12.2014)

Im vergangenen Schuljahr wurde eine neue Ereigniskategorie "Außerordentlich" mit der notwendigen Differenzierung nach SchUG (mangelnde Kenntnis der Unterrichtssprache oder Zulassung zur Einstufungsprüfung) implementiert. Bitte verwenden Sie zukünftig dieses neue Ereignis anstelle der alten undifferenzierten Vorgehensweise (Kategorie Bescheide --> Bescheid AO). Alte AO-Ereignisse, die schon mit einem Endedatum bis max. 10.07.2015 versehen sind, können Sie so belassen. Im Sommer 2015 wird das alte Ereignis AO in der Kat. Bescheide ausgeblendet und ist dann zum Bearbeiten nicht mehr verfügbar; der Stammblattausdruck funktioniert aber auch weiterhin mit den alten AO-Ereignissen.

### **I64: Datenfehler checken** (19.11.2014)

In diesen Wochen werden diverse statistische Auswertungen (summativ Schüler pro Gemeinde, Schüler mit SPF o. Ä.) gemacht. Sie können die Datenqualität der Auswertungen für diverse Partnerinstitutionen unterstützen, indem Sie kurz auf Datenfehler prüfen: --> s. älterer Artikel [72]

### **I63: BiDok-Meldung** (07.10.2014)

**Hinweis: Eine fehlerfreie Meldung muss nicht korrekt sein!** Nahezu klassisch - einige vergessen auf die Angabe der meldepflichtigen Merkmale NM-Betreuung, Schülerfreifahrt, mehrtägige SVA mit Übernachtung im vergangenen Jahr, Status SPF/AO, Externistenprüfungen, ...

Anleitung BiDok-Meldung 2014 [73]

BiDok-Stolpersteine [74]

# **I62: Neue SchülerIn => SchülerInnenaufnahme** (12.09.2014)

Hinweis: der Menüpunkt "Neue SchülerIn" (unter SJ-Beginn) wurde umbenannt auf "SchülerInnenaufnahme". Verzweifeln Sie bitte nicht, wenn Sie in diversen Anleitungen noch auf den alten Begriff stoßen ;-)

# **I61: Jahreswechsel** (07.07.2014)

Bitte beachten Sie die Hinweise zum Jahreswechsel --> hier [75]

sowie aktuelle Hinweise zu Sokrates --> hier [76]

# **I60: Lastverteiler** (26.06.14)

Ein weiterer Server sollte seit heute Früh eine Teillast abfangen, zusätzlich arbeitet im Hintergrund ein sog. "load-balancer", der unabhängig von www1 oder www2 immer auf den Server mit der geringsten Last leitet. Damit dieser Lastverteiler für den User wirksam werden kann, sollten die User 2 Dinge beherzigen:

• Durch das aktive Ausloggen aus der Anwendung werden reservierte Ressourcen für andere User frei und werden nicht für 30 min. Inaktivität blockiert!

• Wenn man nur den Browser schließt und wieder öffnet, ist das gespeicherte Cookie noch "alive" und leitet unter Umgehung des Lastverteilers wieder zum vorigen Server, wo man eh schon nicht hineingekommen ist oder wo es extrem langsam ging. In einem solchen Fall hilft das Löschen der Cookies (auch Cache oder temporäre Internetdateien) oder ein alternativer Browser, weil Cookies immer browserbezogen sind.

### **I59: www1 und www2** (25.06.14)

Sollten in diesen Stunden gröbere Geschwindigkeitsprobleme am www1-Server entstehen, wählen Sie alternativ den www2-Zugang. Hinter beiden Zugängen liegt dieselbe Datenbank. https://www1.sokrates-web.at/Portaltirol.html [77]!

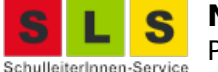

# **I58: Berechtigungen Klassenkonferenz** (25.06.14)

Zum Thema Klassenkonferenzentscheidungen hinsichtlich weiterführendener Schulen siehe (--> hier) [78]!

#### **I57: Aufsteigen** (25.06.14)

Zum Thema Aufsteigen und nicht erfolgreicher Abschluss einer Schulstufe siehe (--> hier) [79]!

# **I56: Alles Zeugnis!** (02.06.14)

Bei klassischen Fragen zum Zeugnisdruck recherchieren Sie bitte auch auf der Homepage vom SLS (--> hier) [80]!

Bei allgemeinen Fragen zu Zeugnissen helfen Ihnen die Anleitungen im Wiki SLS weiter (--> hier)! [59]

#### **I55: Sokrates News März 2014** (16.03.14)

Einige ausgewählte Neuerungen sind hier ein wenig ausführlicher beschrieben (--> s. Artikel am SLS [81]!)

### **I54: Achtung! Wartungsfenster am Mi - 12.3.14** (09.03.14)

Bitte beachten Sie das Wartungsfenster am kommenden Mittwoch, 12.3.2014, ab 18 Uhr. Dabei wird voraussichtlich die neue Version von Sokrates Web in Tirol in den Echtbetrieb gehen.

- 1. Bitte löschen Sie unbedingt die temporären Internetfiles, also den sog. Cache (nicht nur die Cookies) in allen Browsern und auf allen Rechnern, wo mit Sokrates Web gearbeitet wird, da Sie ansonsten u. U. "verwirrende" Bildschirmdarstellungen im Zusammenhang mit den neuen Tabellen und Listen erhalten können! STRG+SHIFT+ENTF
- 2. Internet Explorer in der Version 8 wird hinsichtlich der neuen Tabellen und Listen nicht mehr unterstützt. Betroffen sind im Normalfall Rechner mit dem Betriebssystem Windows XP. Weichen Sie in einem solchen Fall auf einen alternativen Browser wie Mozilla Firefox aus!

# **I52: Schulnachrichten/Zeugnisdruck** (28.01.14)

Bitte werfen Sie einen Blick auf folgende Quellen und Anfragebeantwortungen, wenn es um Schulnachrichten und Zeugnisse geht: --> Stichwortsuche "Zeugnis" auf SLS [82] --> Thema "Beurteilung" im Wiki SLS [83]

#### **I51: SchülerInnenaufnahme** (23.01.14)

Wenn Sie die Aktion "SchülerInnenaufnahme" verwenden, um Grunddaten und Adressdaten in einem Schritt anzulegen, verzichten Sie bitte in der aktuellen Version auf den dritten Abschnitt "Ereignisse". Dieser Abschnitt ist noch fehlerhaft und fuktioniert erst in der kommenden neuen Version (Frühjahr 2014)! S. a. Artikel --> hier [84]!

#### **I50: Schulpflichtverletzung** (11.01.14)

Bei der nächstjährigen BiDok-Meldung werden Schulpflichtverletzungen nach den 5 Eskalationsstufen inkl. unentschudigter Fehlstunden über das vergangene Jahr meldepflichtig. Weisen Sie in solchen Fällen im aktuellen Schuljahr das entsprechende Ereignis zu und **weisen Sie jedenfalls allen Schülern und Schülerinnen in der Fachwahl die beiden allgemeinen Gegenstände "fstg" (Fehlstunden gesamt) und "fstue" (Fehlstunden unentschuldigt) zu.** Die beiden Gegenstände wurden dankenswerter Weise von bit media in alle Stundentafeln eingespielt. Näheres dazu s. --> hier [84]!

#### **I49: Begrenzender Lehrerabgleich** (06.12.13)

Im Normalfall wird beim regelmäßigen Abgleich der Lehrerdaten nur aktualisiert (neue Lehrer, Namensänderungen etc.), aber nicht begrenzt. Damit nun ausgetretene Lehrer, pensionierte Lehrer o. Ä. nicht allzulange in den Lehrerlisten bzw. im Abschnitt "LehrerInnen" aufscheinen, wird zukünftig ca. zweimal pro Jahr ein begrenzender Abgleich gemacht. Diese Bereinigung wurde heute

Nachmittag durchgeführt (der letzte begrenzende Abgleich war leider schon im Dez. 2012).

# **I48: Freikirchen in Österreich** (09.11.13)

Die Neufassung von Anhang A und B [85] des RS Nr. 5/2007 (Durchführungserlass zum R-Unterricht), aufgrund der Anerkennung der Anhänger der Islamischen Alevitischen Glaubensgemeinschaft und der Freikirchen Österreichs als Religionsgesellschaft sowie der Anerkennung der Alt-Alevitischen Glaubensgemeinschaft in Österreich als Bekenntnisgemeinschaft, wurde in Sokrates entsprechend implementiert.

# **I47: BiDok-Meldung** (07.10.13)

Bitte beachten Sie, dass für Schüler mit WH-Prüfungen die entsprechenden Einträge unter "Vorjahreserfolg zuweisen" bis dato manuell zuzuweisen sind: WH-Prüfung angetreten, WH-prüfung bestanden, Anzahl NG [nach Ablegung der WH], WH-Berechtigung Zukünftig soll dies auch berechenbar sein, wenn die WH-Prüfungen wie vorgesehen abgewickelt werden.

# **I46: BiDok-Meldung** (01.10.13)

Bitte beachten Sie das Rundschreiben zu BiDok-Meldung 2013 sowie die Hintergründe unter www.bildok.at [86]

- 1. Schülerstand checken (1.10.12, 5.7.13 und 1.10.13) und Datenfehler eruieren (Dyn. Suche)
- 2. Standardbelegung schulspezifische Parameter prüfen
- 3. Schüler-Merkmale Schulbuch und Schülerfreifahrt (ja und nein) prüfen bzw. eintragen/ergänzen, Ereignisse AO/SPF prüfen bzw. eintragen/ergänzen, Betreuungsgruppen zuweisen (bei NM-Betreuung) sowie Schulveranstaltungen (mit Übernachtung; **im vergangenen Schuljahr**) erfassen
- 4. Abschnitt BiDok von oben nach unten abarbeiten -> **zuerst Merkmale berechnen**!
- 5. Danach Berechnungsfehler anzeigen, betroffene Schüler in die Vorauswahl übernehmen und Probleme lösen.
- 6. Generieren und prüfen verbliebene Fehler/Sonderfälle wie oben abarbeiten
- 7. Speichern & hochladen

Die Anleitung finden Sie - wie immer - im Wiki SLS [87].

#### **I45: Initialisieren** (02.09.13)

Manchmal wird eine Auswahlliste nicht sofort aufgefrischt. Sie haben z. B. gerade die Einschreiber der 1. Kl. zugewiesen, die Schüler/innen haben dabei die Standardbelegung der Klasse - 1. Stufe erhalten und Sie möchten nun eine Adressliste von "Stufe 01" auswerten.

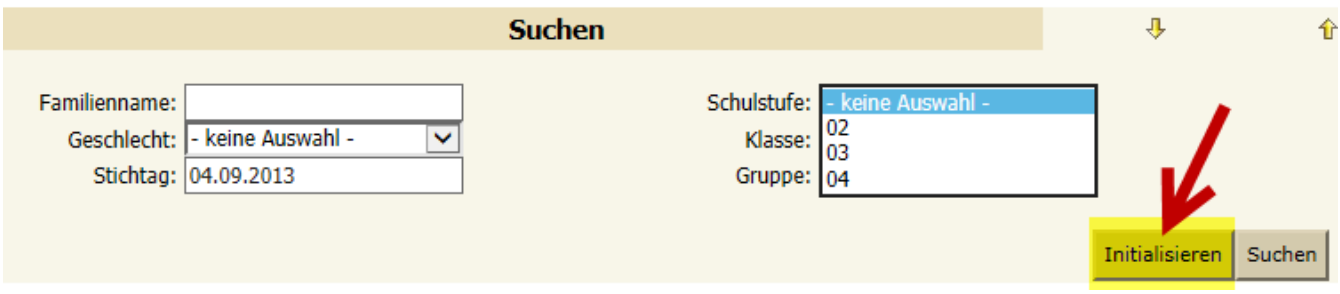

Die Schaltfläche "Initialisieren" setzt alle Auswahlfelder auf die Standardbelegung "keine Auswahl" zurück und frischt die Auswahl auf. Nun haben Sie auch die "Stufe 01" verfügbar!

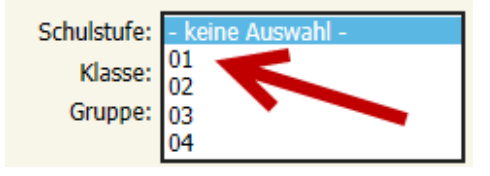

# **I44: Jahreswechsel von Vorschülern in die erste Klasse** (25.08.13)

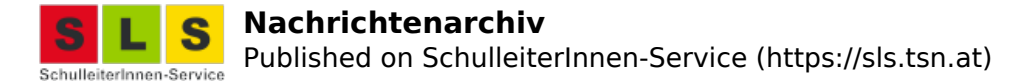

Derzeit bleibt im Zuge des Jahreswechsels bei einem Vorschüler leider die letzte Stundentafel und Schulformkennzahl (Vorschule-Standard, SFKZ 0100 o. ä.) erhalten, die Schulstufe wird korrekt auf "1" hochgeschrieben. Bitte suchen Sie nach dem erfolgten Jahreswechsel im neuen SJ 13/14 via "Laufendes SJ" mit der Aktion "Stundentafel zuordnen" (im Untermenü LB-Pflege) die Schüler/innen der Stufe "1", markieren Sie jene, die die falsche Stundentafel (Vorschule-Standard) eingetragen haben und ordnen Sie diesen bitte die Standard-Stundentafel mit der richtigen SFK zu!

### **I43: Achtung! Jahreswechsel bei niederorganisierten Schulen** (05.07.13)

Setzen Sie bitte an niederorganisierten Schulen vor dem Jahreswechsel/vor dem Klassenkopieren das Kennzeichen "**Mehrstufenklasse**" (beim Klassenpflegen im heurigen SJ), damit die SchülerInnen im kommenden Jahr die um 1 höhere Schulstufe erhalten. Wenn Sie den Jahreswechsel schon durchgeführt haben, **kontrollieren Sie bitte im Nachhinein die Schulstufen** (bei der Laufbahnpflege) bei Ihren Schülern/Schülerinnen und passen Sie die Stufe ggf. an!

### **42: Umwandlung JAZ (in NMS)** (26.06.13)

Bei Eintragung einer Lehrplanzuordnung für die NMS (grundlegende bzw. vertiefte Allgemeinbildung) wird ein angelegtes Jahres- und Abschlusszeugnisse nun mit Klauselberechnung nicht mehr fälschlicher Weise in ein Jahreszeugnis umgewandelt. Wer davon betroffen war, kann mit "Zeugnis kopieren" das JZ wieder zurück auf ein JAZ kopieren.

Die neue Sortierung der Merkmale nach Kürzel kann nicht mehr zurückgenommen werden. Bitte achten Sie in NMS bei Eintragen der EDL-Merkmale in Sokrates auf die geänderte Sortierung (gegenüber Ihrer Excel-Eintraghilfe)!

# **I41: Achtung - NMS** (25.06.13)

Jahres- und Abschlusszeugnisse in der NMS mit einer Lehrplanzuordnung (vertieft oder grundlegend) werden im Moment fälschlicher Weise bei der Klauselberechnung in Jahreszeugnisse umgewandelt. An der Behebung wird gearbeitet ...

Die Sortierung der Merkmale wurde - ohne die Auswirkungen zu bedenken - auf die Sortierung nach Kürzeln umgestellt. Nun passen die EDL-Merkmale nicht mehr mit der Excel-Eintraghilfe überein, da dort nach dem Langtext sortiert wurde. Wir hoffen, dass dies unkopliziert zurückgenommen werden kann.

#### **I40: Automatischer L-Abgleich** (20.06.13)

Der automatische L-Abgleich wurde heute durchgeführt. Nun sollten die korrekten nationalen (vorangestellten) akademischen Titel sowie die internationalen (nachgestellten) richtig in die Personaldaten importiert worden sein. Der Diplomgrad "Dipl.-Päd." wurde ausgefiltert (s. Artikel hier! [88]).

#### **I39: EDL zum Zeugnis-Stichtag** (13.06.13)

Achten Sie beim Druck der EDL (NMS Erg. differenzierende Leistungsbeschreibung) auf den **Stichtag = Zeugnisdatum** (05.07.2013), damit Sie nicht die Meldung "Auswertung ist leer" erhalten!

#### **I38: Automatischer L-Abgleich** (13.06.13)

Der automatische Lehrerabgleich sollte in einigen Tagen wieder reibungslos funktionieren und diesmal auch die korrekten vor- und nachgestellten Titel aus dem Personalsystem liefern. Wenn Sie mit dem Zeugnisanlegen noch ein paar Tage warten, haben Sie auch BEd usw. korrekt am Zeugnis. Falls Sie schon Zeugnisse angelegt haben, können Sie mittels "Zeugnis pflegen" für die jeweilige Klasse die KV-Zeile übersteuern!

#### **I37: Beschriebene Neuerungen** (26.05.13)

Einiges an Neuerungen ist in diesen beiden Artikeln dokumentiert - bitte um Beachtung:

- Neuerungen Frühjahr 2013 [89]
- Neuerungen FI 2013 Teil 2 [90]

# **I36: Zufriedenstellend** (27.03.13)

Die Schreibung der Verhaltensnote auf Zeugnissen hat schon viele Diskussionen ausgelöst! Die neue Schreibweise (Zufrieden stellend) hat sich nach der Rechtschreibreform im schulischen

Zusammenhang nicht durchsetzen können. Die vom Dudenverlag empfohlene Schreibung ist die konservative. Das Österreichische Wörterbuch gibt zudem ausdrücklich "Zufriedenstellend" als amtssprachlichen Ausdruck einer schulischen Verhaltensnote an. In Sokrates wird dem nun Rechnung getragen und zukünftig die Schreibweise geändert.

# **I35: Reihenfolge Gegenstandsarten am Zeugnis** (14.03.13)

Laut Mustervorlage in der Zeugnisformularverordnung (--> hier [91]) kommen die Gegenstandsarten am Zeugnis in der groben Reihenfolge: zuerst Pflichtgegenstände und verbindliche Übungen, danach Freigegenstände und unverbindliche Übungen. In Sokrates war bisher - warum auch immer eingestellt: zuerst benotete Gegenstände, dann Übungen. Wir haben nun die Reihenfolge gemäß ZFVO angepasst, was bedeutet, dass auch bei einem Zeugnisnachdruck o. Ä. die aktuelle und damit korrekte Reihenfolge der Gegenstandsarten gewählt wird.

# **I34: orthodox** (24.02.13)

Sie können mit Sokrates Web auch Religionsbekenntnisse verwalten, die in Österreich nicht staatlich eingetragen oder anerkannt sind. Auf dem Zeugnisaufdruck werden solche Zugehörigkeiten mit Streichung versehen (s. Zeugnisformularverordnung RIS - BGBl. Nr. 415/1989 [91]). Wiederholt ist nun aufgefallen, dass nicht wenige Schulen "orthodox" vereinzelt als R-Bekenntnis eingetragen haben; ein solches gibt es lt. Anhang zum Durchführungserlass des R-Unterrichts (s. BMUKK-10.014/2-III/3/2007 [92]) aber nicht, ebenso wenig wie z. B. "katholisch". *"Die nähere Bezeichnung der Zugehörigkeit zur römisch-katholischen und zur griechisch-orientalischen Kirche hat nach den Angaben des Schülers bzw. seiner Erziehungsberechtigten zu erfolgen."*

Bitte werten Sie die betroffenen Schüler aus (Dyn. Suche - Kat. Standard - Abfrage "100 Aktive Schüler" - Filter R-Bek.: "orthodox") und holen Sie die nötigen Informationen von den Eltern ein.

# **I33: Zeugnis kopieren** (20.02.13)

Wenn Sie nun ein Zeugnis korrigieren müssen, weil Fehler festgestellt wurden, so gilt: nach 10 Kalendertagen werden die Zeugnisse automatisch abgeschlossen. Da hilft nur mehr "Zeugnis kopieren", wobei das alte ungültig gesetzt wird und das kopierte nun wieder offen und bearbeitbar ist.

Wenn Sie in der Fachwahl etwas ändern und bezwecken wollen, dass die Änderung ins Zeugnis kommt, müssen Sie auf den Stichtag achten! Wählen Sie hier beim Aus- oder Abwählen in der Fachwahl einen Stichtag vor(!) dem Zeugnisdatum.

# **I32: "-keine Auswahl-" bei Unterschriftszeile** (25.01.13)

Wenn beim Anlegen vom Zeugnis keine Auswahl für den Funktionstitel beim LehrerInnen-Namen (Klassenlehrer, Klassenlehrerin in VS, Klassenvorstand, Klassenvorständin in der Sekundarstufe) getroffen wird, dann wird dieses "-keine Auswahl-" beim "Zeugnisdaten zuordnen" durch den Standardwert (Klassenlehrer in VS, Klassenvorstand in der Sekundarstufe) belegt.

"Zeugnisdaten zuordnen" und "Klauseln berechnen" (funktioniert erst bei einem vollständig eingetragenen Zeugnis) machen als erste Problemlöser immer Sinn, da diese Aktionen weitere hilfreiche Dinge erledigen. Zukünftig wird die Auswahl der Funktion (Klassenlehrer, Klassenvorstand samt Genderung), wie andere Punkte auch via "Zeugnis pflegen" als Massenaktion änderbar sein bzw. überhaupt zur Klassendefinition wandern.

# **I31: Schulnachrichten 2013** (15.01.13)

Bitte machen Sie sich mit den Anleitungen (-> hier) [93] vertraut, vor allem bei der Erstellung der Schulnachrichten in NMS-Klassen.

# **I30: Ereignis AO schulbezogen** (12.01.13)

Bitte bedenken Sie, dass das Ereignis "Außerordentlicher Schüler" schulbezogen ist und bei diversen Auswertungen, bei der BiDok-Meldung, beim Berechnen von Klauseln bzw. Zeugnisdaten-zuordnen immer nur geschaut wird, ob ein Ereignis AO an der eigenen Schule zum aktuellen Zeitpunkt existiert.

Wenn ein/e außerordentliche/r Schüler/in die Schule wechselt, entscheidet laut SchUG die Schulleitung an der neuen Schule nach den vorgegebenen Kriterien, ob ein Schüler/eine Schülerin als außerordentliche/r Schüler/in aufgenommen wird. Deshalb ist das Ereignis AO wieder neu

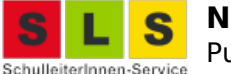

einzutragen.

# **I29: Staatsbürgerschaft Jugoslawien** (03.01.13)

Bitte prüfen Sie Ihre SchülerInnen-Grunddaten auf korrekte Staatsbürgerschaftseinträge. So ist beispielsweise "Jugoslawien" seit 2003 keine gültige Angabe mehr für die Staatsbürgerschaft. Von 2003 bis 2006 war "Serbien und Montenegro" der Nachfolgestaat, mit dem Ausscheiden Montenegros handelt es sich um zwei getrennte Staaten mit der Bezeichnung "Serbien" bzw. "Montenegro".

# **I28: Datenfehler - Adressen** (28.10.12)

Bitte prüfen Sie Ihre SchülerInnen-Grunddaten auf Adressenfehler wie z. B. fehlende Gemeinde oder fehlendes "wohnt hier" o. Ä. (s. Artikel Urheberrechtsvergütung [94]).

# **I27: Web-Service im Moment nicht erreichbar** (20.10.12)

Beim Generieren und Prüfen wird im Moment (Sa VM) die Datei generiert, allerdings steht das Web-Service der Statistik Austria nicht zur Verfügung, sodass Sie eine Fehlermeldung (Server Statistik Austria nicht verfügbar, Überlastung, später versuchen, ...) erhalten.

# **I26: BVJ - Änderungen bei Sonderschulen** (16.10.12)

Die Schulformensystematik wurde vom Ministerium an die geänderte gesetzliche Lage angepasst. Wichtigste Neuerung derzeit ist, dass die ASO neunstufig ist, das BVJ die letzte Stufe der ASO-Ausbildung ist und keine eigene SFKZ mehr hat. Bitte weisen Sie Ihren Schülern im BVJ ab heuer (im Normalfall) die SFKZ 0501 ASO zu.

# **I25: Ausbildungsstand bei SPF** (08.10.12)

Bitte kontrollieren Sie den Ausbildungsstand bei Abgängern mit SPF in der Integration. Ein SPF-Kind hat als Abgänger die VS nicht erfolgreich abgeschlossen, darf also kein "av" oder "ag" erhalten, sondern bekommt "bz". Auf der 8. Schulstufe HS beispielsweise erhält ein SPF-Kind u. U. "ao", aber nicht "ah", "am" oder "an".

# **I24: Kontrolle der XML-Datei** (03.10.12)

Bitte kontrollieren Sie stichprobenartig vor dem Hochladen die bidok.xml. Wenn Sie diese Datei z. B. mit MS Excel öffnen, haben Sie einen schönen Überblick übder die Meldedaten und können stichprobenartig prüfen, ob die SPF-SchülerInnen richtig abgebildet sind mit

der korrekten SFKZ, ob die AO-Merkmale hinterlegt sind, die Betreuungstage, die Schülerfreifahrt etc.

#### **I23: Ausbildungswechsel HS --> NMS** (03.10.12)

Wenn jemand durch Wiederholen der Schulstufe beispielsweise von der HS-Ausbildung (0330) in die NMS-Ausbildung (0830) wechselt, melden wir nach derzeitiger Informationslage solche SchülerInnen als Fortsetzer (ff, fw o. ä.) und verzichten auf die Angabe von 2 Ausbildungsständen (Abbruch HS, Neueinstieg NMS).

#### **I22: Erreichbarkeit in der BiDok-Phase** (03.10.12)

Während der BiDok-Phase sind wir tw. nur schwer erreichbar - weil wir mit Supporttelefonaten eingedeckt sind :-)

Bitte schreiben Sie bei nicht zeitkritischen Anliegen ein Mail und hinterlassen Sie für Rückfragen eine Mobilnummer, dann können wir die Supportfälle nacheinander abarbeiten.

# **I21: Stammblätter** (25.09.12)

Leider werden derzeit beim Stammblätterdruck zu viele Blätter erzeugt, da offensichtlich eine Variablenschleife nicht richtig funktioniert. Bei 20 Schülern werden 20 x 20 = 400 Blätter erzeugt. Das Problem wird umgehend behoben werden.

# **I20: MHS-Rollen** (21.09.12)

Mittlerweile sind die berufsbildenden mittleren und höheren Schulen in Sokrates dazugekommen. Diese verwenden eigene Rollen und Rechte (MHS-Lehrer etc.). Wir beschränken uns im APS-Bereich in den Schulen auf die Rollen Read-Only, Web-Lehrer, Web-KV und Web-Direktor. In weiterer Folge

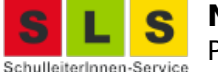

#### finden Sie nun die BMHS-Schulen für Schulwechsel auch im System!

#### **I19: Schulbesuchsbestätigungen** (19.09.12)

Die Auswertung "Schulbesuchsbestätigung" wurde überarbeitet und hatte für ein paar Stunden ein unerwünschtes Code-Schnipsel am Seitenkopf. Dies wurde sofort behoben, nun klappen die Bestätigungen wieder wie gewünscht.

# **I18: Fehlende Schaltflächen?** (17.09.12)

Wenn Sie fehlende Schaltflächen haben, bitte löschen Sie die temporären Internetdateien - den sog. Cache. Siehe dazu auch "Was ist neu" [95] von bit media.

#### **I17: Achtung Stichtag! Erste Klasseneinteilung** (04.09.12)

Stellen Sie bitte bei "Erste Klasseneinteilung" den Stichtag auf 10.09.2012 oder später, um sicherzugehen, dass Sie früher überwiesene SchülerInnen in diesem Topf finden können! Das Problem entsteht, wenn eine Schule im Lauf des vergangenen 2. Sem. schon Schüler zum Stichtag 10.09.2012 an Ihre Schule überwiesen hat und Sie inzwischen den Schulbeginn nach vorne gestellt haben. Bei der Zuweisung zu einer Klasse setzen Sie dann das Häkchen "Klassenbeginn".

#### **I16: Zeugnis kopieren** (03.07.12)

Es gibt fast keinen Grund, ein angelegtes Zeugnis samt Noten zu löschen und wieder neu anzulegen. Arbeiten Sie mit Zeugnis kopieren, wenn Sie die Zeugnisart ändern möchten - dabei wird das bisherige Zeugnis ungültig gesetzt und der Inhalt auf das neue kopiert. Arbeiten Sie mit Zeugnis pflegen, wenn Sie nur die Zeugnisvorlage von mittel auf hoch o. Ä. ändern möchten!

### **I15: Nachtragsprüfung** (29.06.12)

Für den Fall, dass einem Schüler/einer Schülerin eine Prüfung gestundet wird und er/sie im Herbst eine Nachtragsprüfung hat, tragen Sie bei der Beurteilung "G" (gestundet) ein. S. a. Artikel --> hier [96](Abschnitt "Vorläufiges Jahreszeugnis").

#### **I14: Nicht erfolgreicher Abschluss** (27.06.12)

Unter "Auswertungen" - "Bescheide und Mitteilungen" können Sie nach der sog. Notenkonferenz den Bescheid lt. SchUG § 25 über den nicht erfolgreichen Abschluss der Schulstufe bzw. der Schulart ausstellen - vorausgesetzt, Sie haben ein Zeugnis angelegt! Dabei bedeuten die Abkürzungen: NP (Nachtragsprüfung, nicht zu verwechseln mit WH-Prüfung!), LS (letzte Stufe einer Schulart) und die Kombination daraus.

#### **I13: Klauseln berechnen** (27.06.12)

Führen Sie den Punkt "Klauseltexte zuordnen" --> "Berechnen" unbedingt aus, nachdem die Noten vollständig eingetragen wurden. Ergänzend können Sie im Anschluss an die automatische Berechnung noch manuell Klauseln zuweisen oder korrigieren.

Dies macht mehrere nützliche Dinge, um Sie u. a. auch vor fehlerhaften Zeugnissen zu "beschützen". Vor allem ist dies die Grundlage für die Erfolgsberechnung für statistische Auswertungen bzw. für die Bidok-Meldung.

#### **I12: Umstufung Vorschule --> erste Stufe und vice versa** (23.05.12)

Die unterjährige Umstufung eines Vorschulkindes in die erste Stufe oder umgekehrt mittels neuem Laufbahneintrag (wie im Wiki SchulleiterInnen-Service beschrieben) funktioniert derzeit nicht wie gewünscht. Sie müssen im ersten Schritt die "falsche Stufe" und SFKZ akzeptieren, im zweiten Schritt "Stundentafel zuordnen" stellen Sie dann die korrekte SFKZ ein und die richtige Schulstufe kann beim nachfolgenden Warnhinweis eingestellt werden.

Die Behebung dieses Umstandes wird erst beim nächsten Update im August erfolgen.

### **I11: Fachwahl einer Klasse** (22.05.12)

Die Auswertung "Fachwahl einer Klasse" liefert im Moment ein leeres Rechteck. An der Behebung wird gearbeitet.

#### **I10: Wartungsfenster am 18. Mai** (09.05.12) Beim nächsten Wartungsfenster am 18. Mai werden wieder diverse Verbesserungen in einer neuen

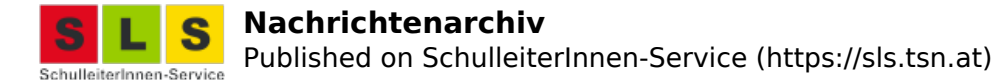

Version eingespielt. Sie finden die Dokumentation der laufenden Neuerungen in den Updates beim Link "Was ist neu?"--> hier. [95]

### **I9: Fachwahl ist stichtagabhängig** (21.02.12)

Wenn Sie jetzt eine Schulnachricht ausbessern wollen, weil ein Fach falsch aufgedruckt war, müssen Sie die Fachwahl zum Stichtag der Schulnachricht (oder früher) pflegen und anpassen. Via "Zeugnis kopieren" wird die alte Schulnachricht ungültig gesetzt und der Inhalt auf eine neue kopiert.

#### **I8: Zeugis pflegen zerstört "KV-Zeile"** (07.02.12)

Im Moment zerstört die Massenaktion Zeugnis pflegen über mehrere Klassen hinweg den eingetragenenen KV! Bitte arbeiten Sie klassenweise beim Zeugnis pflegen.

# **I7: Erreichbarkeit am Mi 8.2.** (07.02.12)

Wir vom SchulleiterInnen-Service sind am Mittwoch, den 8. Februar, telefonisch nur schwer erreichbar! Wenn es sich in der Phase der Schulnachrichten einteilen lässt, versuchen Sie bitte Ihre Kontaktaufnahme an einem anderen Tag. Andernfalls weichen Sie bitte auf asynchrone Kommunikationskanäle wie E-Mail oder Mobilbox aus. Herzlichen Dank für Ihr Verständnis!

# **I6: Beurteilungen eintragen** (06.02.12)

Unter Umständen stoßen Sie beim Eintragen von Beurteilungen beim ersten Aufruf auf eine redundante Namensliste, wo die Schüler mehrfach vorkommen. Momentane Lösung: einen anderen Menüpunkt anklicken und wieder zurück auf Beurteilungen eintragen, dann haben Sie die gewohnte Liste. Das Problem wird erst nach dem Semesterzeugnis behoben.

#### **I5: Schulnachricht (ungültig)** (24.01.12)

Aufgrund des häufigen Wunsches wird beim Zeugnisdruck automatisch ein "(ungültig)" ergänzt, wenn noch nicht alle Noten eingetragen sind - ausgenommen einige spezielle Vorlagen mit verbaler Beurteilung oder einem generellen Eintrag. Unterscheiden Sie bitte davon die andere Bedeutung, wenn Sie ein offenes Zeugnis unter Administration "ungültig" setzen, quasi durchstreichen!

#### **I4: Zeilenabstand** (23.01.12)

Seit langer Zeit von vielen Schulen gewünscht ;-) gibt es nun auch eine Zeugnisvorlage "extrahoch". Sie eignet sich speziell für Schulen mit wenig Fächern und kaum Klauseln (z. B. für VS).

#### **I3: Lehrbetriebe eingespielt** (21.01.12)

Die Lehrbetriebe der WKO wurden eingespielt. Siehe detaillierteren Artikel auf der HP vom SchulleiterInnen-Service [97].

### **I2: Tiroler HS neu** (17.01.12)

Am kommenden Wochenende werden die aktualisierten Formulare für die Schulnachricht und die Umstufungsbescheide eingespielt. Ab Mo. 23.1.12 sollte es dann möglich sein, die Innovationsstufe II auf den Formularen auszugeben.

#### **I1: Schulart fehlt** (17.01.12)

Beim Zeugnis-Anlegen wird im Moment die Standardbelegung der Schulart nicht korrekt übernommen und beim Zeugnisdruck scheint "keine Auswahl" anstelle der Schulart auf. Manuelle Zuweisungen der Schulart sind davon nicht betroffen. Eine Anfrage läuft ...

Nach oben!

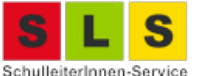

Published on SchulleiterInnen-Service (https://sls.tsn.at)

[2] https://sls.tsn.at/content/fg-religion-am-zeugnis [3] https://sls.tsn.at/content/schulnachricht-2022 [4] https://sls.tsn.at/content/neuerungen-bildok-2021 [5] https://sp.tirol.gv.at/tirol.gv.at/dvtwiki/x/jgc4AQ [6] https://sls.tsn.at/content/bildok-meldung-2021 [7] https://sp.tirol.gv.at/tirol.gv.at/dvtwiki/x/KgxgE [8] https://sls.tsn.at/content/aufstiegsberechtigungen-juli-2021 [9] https://sls.tsn.at/content/stolperstein-schulwechsel-im-sj [10] https://sls.tsn.at/content/schulnachricht-2021 [11] https://sls.tsn.at/content/hinweise-f%C3%BCr-ms-und-pts-sokrates [12] https://sls.tsn.at/content/bidok-meldung-2020 [13] https://sls.tsn.at/content/bidok-stolperstein-12 [14] https://sls.tsn.at/content/abmeldung-vom-r-unterricht-202021 [15] https://sp.tirol.gv.at/tirol.gv.at/dvtwiki/x/DwAGAQ [16] https://sls.tsn.at/content/jahreswechsel-202021 [17] https://sls.tsn.at/content/zeugnishinweise-juli-2020 [18] https://sls.tsn.at/content/sokrates-wichtige-hinweise-juni-2020 [19] https://sp.tirol.gv.at/tirol.gv.at/dvtwiki/download/attachments/74973297/zg\_nms16\_02.png?api=v2 [20] https://sp.tirol.gv.at/tirol.gv.at/dvtwiki/download/attachments/74973297/zg-nms23.png?api=v2 [21] https://sp.tirol.gv.at/tirol.gv.at/dvtwiki/download/attachments/74973297/zg-nms21.png?api=v2 [22] https://sp.tirol.gv.at/tirol.gv.at/dvtwiki/download/attachments/74973297/zg-nms22.png?api=v2 [23] https://sls.tsn.at/content/schulnachricht-2020 [24] https://sls.tsn.at/content/sokrates-nov-2019 [25] https://sls.tsn.at/content/schulpflichtmatrik [26] https://sls.tsn.at/content/ausbildungspflicht-bis-18-jahre-okt-2019 [27] https://sls.tsn.at/content/bidok-meldung-2019 [28] https://sls.tsn.at/content/bidok-stolpersteine-0 [29] https://www.sokrates-web.at/TIROL/mandantselect.do [30] https://sls.tsn.at/content/bezeichnungsänderung-r-bekenntnis-iggö-und-schia [31] https://sls.tsn.at/content/hinweise-zeugnis-juli-2019 [32] https://sls.tsn.at/content/sokrates-fj-2019 [33] https://sls.tsn.at/content/edl-im-jahreszeugnis-201819 [34] https://sls.tsn.at/content/schulnachricht-2019 [35] https://bildung.bmbwf.gv.at/ministerium/rs/2007\_05.html [36] https://bildung.bmbwf.gv.at/ministerium/rs/2018\_25.html [37] https://portal.tirol.gv.at/tirol.gv.at/dvtwiki/x/NAKtBg [38] https://sp.tirol.gv.at/tirol.gv.at/dvtwiki/x/GAKeB [39] https://sp.tirol.gv.at/tirol.gv.at/dvtwiki/x/iBDtCQ [40] https://sls.tsn.at/content/jahreswechsel-201819 [41] https://sp.tirol.gv.at/tirol.gv.at/dvtwiki/x/DqRqCw [42] https://sls.tsn.at/content/nachrichtenarchiv [43] https://sls.tsn.at/content/hinweise-zeugnis-juli-2018 [44] http://sls.tsn.at/content/schulnachricht-2018 [45] http://sls.tsn.at/content/bidok-meldung-2017 [46] http://sls.tsn.at/content/bidok-stolpersteine [47] https://sp.tirol.gv.at/tirol.gv.at/dvtwiki/x/zxeQAQ [48] http://sls.tsn.at/content/jahreswechsel-201718 [49] http://sls.tsn.at/content/hinweise-zeugnis-juli-2017 [50] http://sls.tsn.at/content/jahresinformation-gem-%C2%A7-18a-schug [51] http://sls.tsn.at/content/edl-im-jahreszeugnis-1617 [52] http://sls.tsn.at/content/hinweise-fr%C3%BChjahr-2017 [53] https://sp.tirol.gv.at/tirol.gv.at/dvtwiki/x/8ZskAw [54] https://sp.tirol.gv.at/tirol.gv.at/dvtwiki/x/JjsmCQ [55] https://portal.tirol.gv.at/tirol.gv.at/dvtwiki/x/bIi4Bw [56] http://sls.tsn.at/content/schulnachricht-2017 [57] https://portal.tirol.gv.at/tirol.gv.at/dvtwiki/display/SLS/04+Beurteilung [58] http://sls.tsn.at/ [59] https://portal.tirol.gv.at/tirol.gv.at/dvtwiki/x/WIT4

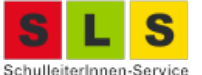

Published on SchulleiterInnen-Service (https://sls.tsn.at)

[60] https://bitonline.adobeconnect.com/sokrates/ [61] https://portal.tirol.gv.at/tirol.gv.at/dvtwiki/x/GAKeB [62] http://sls.tsn.at/content/bidok-meldung-2016 [63] http://sls.tsn.at/content/jahreswechsel-201617 [64] http://sls.tsn.at/content/zeugnishinweise-juni-2016 [65] http://sls.tsn.at/content/sch%C3%BCler-nachfolgende-schulen-%C3%BCberweisen-2016

[66] http://sls.tsn.at/content/neuerungen-jan-2016-zeugnisse

[67] https://portal.tirol.gv.at/tirol.gv.at/dvtwiki/x/3hKSB

[68] http://sls.tsn.at/content/zeugnishinweise-juni-2015

[69] http://sls.tsn.at/content/edl-im-jahreszeugnis-201415

[70] http://sls.tsn.at/content/sch%C3%BCler-nachfolgende-schule-%C3%BCberweisen-2015

[71] https://portal.tirol.gv.at/tirol.gv.at/dvtwiki/x/cQB4B

[72] http://sls.tsn.at/content/sokrates-im-jahreslauf-201314

[73] http://sls.tsn.at/content/anleitung-zur-bidok-meldung-2014

[74] http://sls.tsn.at/content/bidok-stolperstein-9-wh-pr%C3%BCfungen

[75] http://sls.tsn.at/content/jahreswechsel-auf-sj-1415

[76] http://sls.tsn.at/content/sokrates-hinweise-sommer-2014

[77] https://www1.sokrates-web.at/Portaltirol.html

[78] http://sls.tsn.at/content/berechtigungen-klassenkonferenz

[79] http://sls.tsn.at/content/aufsteigen

[80] http://sls.tsn.at/content/zeugnishinweise-sommer-14

[81] http://sls.tsn.at/content/sokrates-news-märz-2014

[82] http://sls.tsn.at/search/node/zeugnis

[83] https://portal.tirol.gv.at/tirol.gv.at/dvtwiki//x/WIT4

[84] http://sls.tsn.at/content/sokrates-news-dez-2013

[85] http://www.bmukk.gv.at/medienpool/25563/2013\_20\_beilage.pdf

[86] http://www.bildok.at

[87] https://portal.tirol.gv.at/tirol.gv.at/dvtwiki//x/jgc4AQ

[88] http://sls.tsn.at/content/titel-am-zeugnis

[89] http://sls.tsn.at/content/neuerungen-sokrates-web-fr%C3%BChjahr-2013

[90] http://sls.tsn.at/content/neuerungen-sokrates-web-t2

[91] http://www.ris.bka.gv.at/GeltendeFassung.wxe?Abfrage=Bundesnormen&Gesetzesnummer =10009680

[92] http://www.bmukk.gv.at/ministerium/rs/2007\_05.xml

[93] https://portal.tirol.gv.at/tirol.gv.at/dvtwiki//x/NwJVAQ

[94] http://sls.tsn.at/content/urheberrechtsabgabe

[95] https://www1.sokrates-web.at/TIROL/infoseite/de/WIN.htm

[96] http://sls.tsn.at/content/neuerungen-sokrates-web

[97] http://schulleiterservice.tsn.at/